# Подставка для плоского дисплея Dell™ E-Flat

## Руководство пользователя

www.dell.com | support.dell.com

#### Примечания, замечания и предупреждения

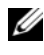

ПРИМЕЧАНИЕ: Содержит важную информацию, которая помогает более эффективно работать с компьютером.

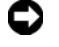

ВНИМАНИЕ: Указывает на опасность повреждения оборудования или потери данных и объясняет, как этого избежать.

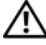

ПРЕДУПРЕЖДЕНИЕ: Указывает на потенциальную опасность повреждения имущества, получения травмы или угрозу для жизни.

<sup>—&</sup>lt;br>Информация, содержащаяс:<br>© Dell Inc., 2008. Все права :<br>Воспроизваление материалор Информация, содержащаяся в данном документе, может быть изменена без уведомления. © Dell Inc., 2008. Все права защищены.

Воспроизведение материалов данного руководства в любой форме без письменного разрешения Dell Inc. строго запрещается.

Товарные знаки, используемые в этом тексте. Dell и логотип DELL являются товарными корпорации Dell Inc.. VESA является зарегистрированным товарным знаком ассоциации Video Electronics Standards Association.

Остальные товарные знаки и торговые наименования могут использоваться в этом руководстве для обозначения либо фирм, заявляющих права на эти знаки и наименования, либо продукции этих фирм. Корпорация Dell не претендует на права собственности в отношении любых товарных знаков и торговых наименований, кроме своих собственных.

# Содержание

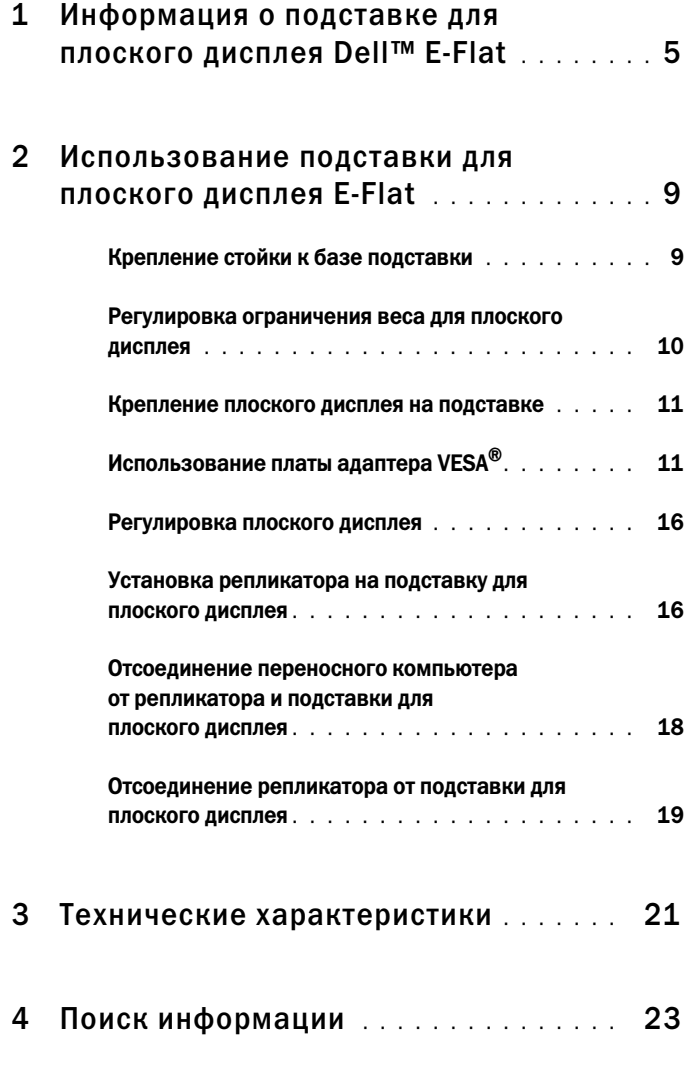

#### Содержание

# <span id="page-4-0"></span>Информация о подставке для плоского дисплея Dell<sup>™</sup> E-Flat

Подставка для плоского дисплея Dell™ E-Flat поддерживает следующее оборудование: •

- Переносной компьютер Dell E-Family от 12,1 до 17 дюймов
- Репликаторы Dell E-Port и Dell E-Port Plus
- Плоские дисплеи с диагональю до 24 дюймов

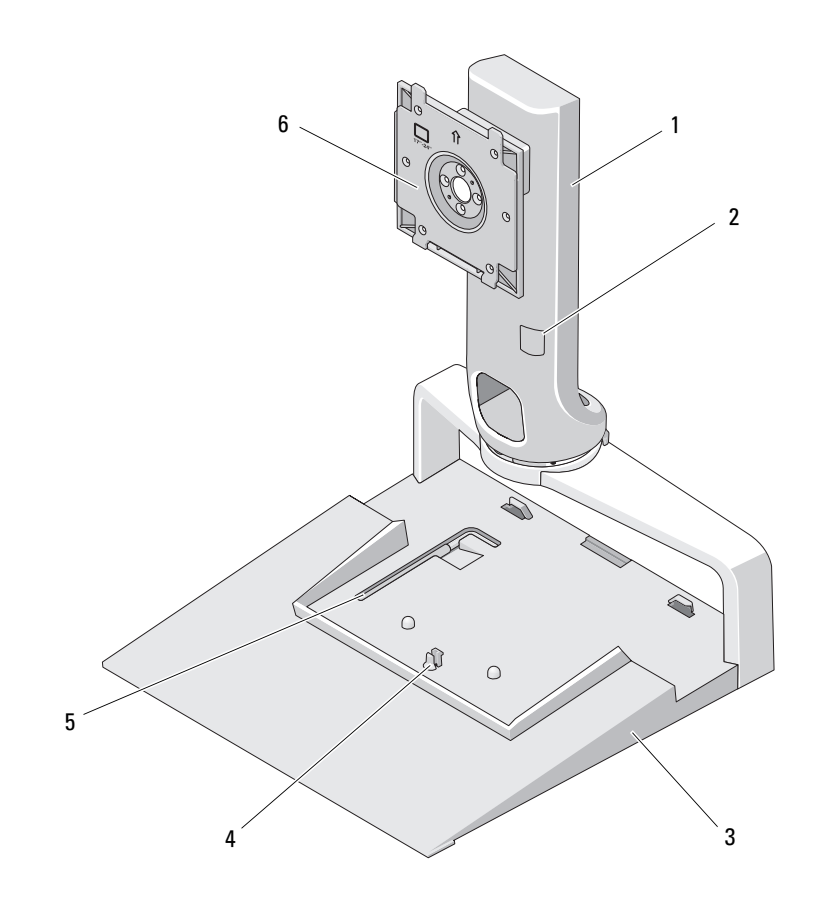

- 
- 
- рычаг регулировки веса монитора 6 плата для крепления монитора
- стойка 2 регулировка веса монитора
- 3 база **6** и 2003 года на 4 фиксатор репликатора
	-

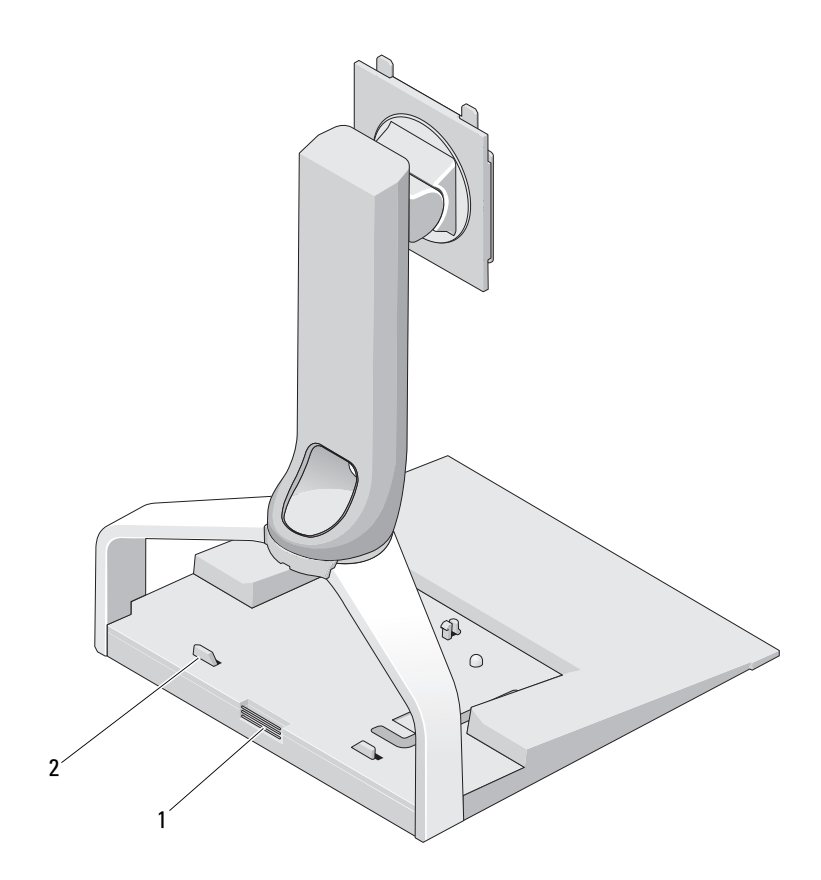

- кнопка для снятия репликатора 2 направляющие для репликатора
	-

#### 8 | Информация о подставке для плоского дисплея Dell™ E-Flat

### <span id="page-8-0"></span>Использование подставки для плоского дисплея E-Flat

### <span id="page-8-1"></span>Крепление стойки к базе подставки

- 1 Выровняйте переднюю часть стойки по отношению к гнезду крепления.
- 2 Задвиньте стойку в гнездо. Когда стойка будет зафиксирована в базе подставки, вы услышите щелчок.

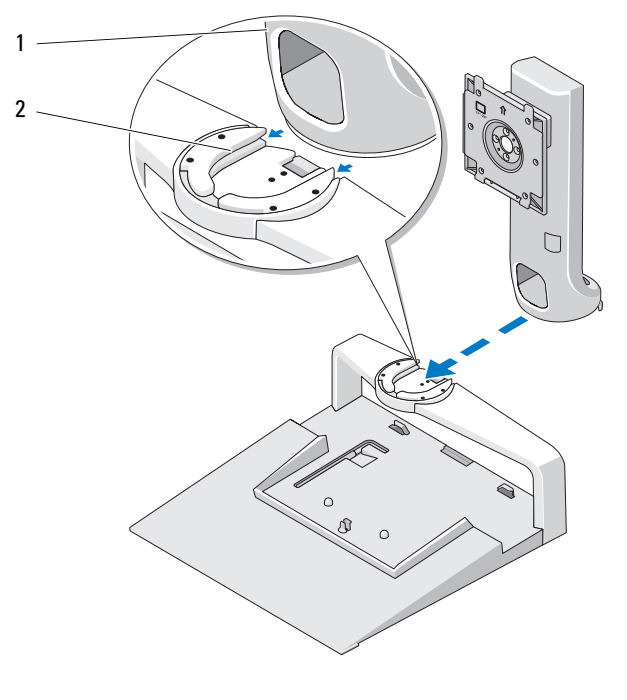

- 
- 1 стойка 2 гнездо на базе подставки

### <span id="page-9-0"></span>Регулировка ограничения веса для плоского дисплея

Стандартное ограничение веса плоского дисплея устанавливается для мониторов с диагональю 17–20 дюймов. Если диагональ монитора составляет 20–24 дюйма, отрегулируйте ограничение веса на подставке для плоского дисплея.

- 1 Выньте рычаг из базы подставки.
- 2 Вставьте рычаг в гнездо ограничения веса.
- 3 Поверните рычаг против часовой стрелки, чтобы стрелка указывала на значение 20–24 дюйма.

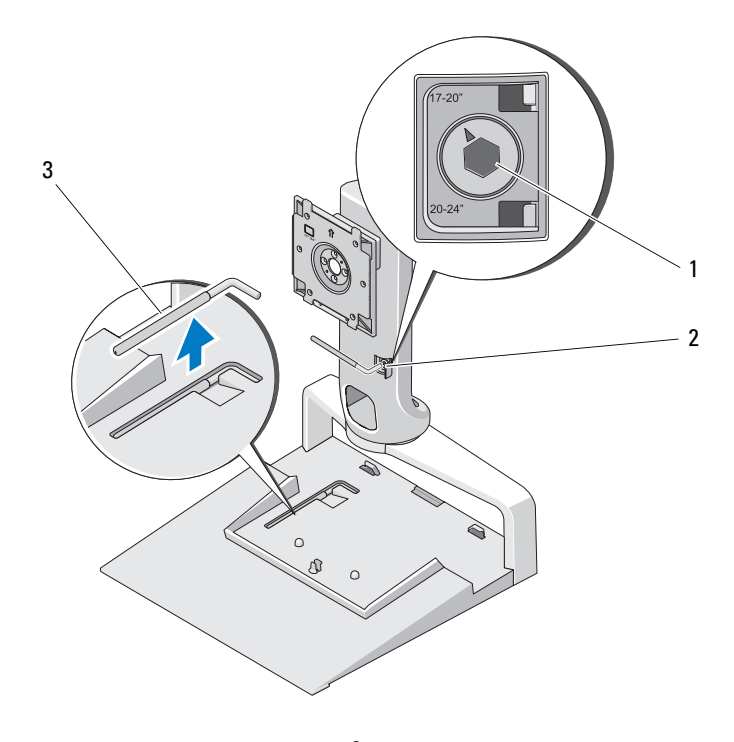

- 1 увеличенное ограничение веса 2 гнездо ограничения веса
- 3 устройство для регулировки ограничения веса

#### <span id="page-10-0"></span>Крепление плоского дисплея на подставке

- 1 Выровняйте заднюю часть плоского дисплея по отношению к плате для крепления на стойке.
- 2 Двигайте дисплей по плате для крепления, пока он не будет надежно закреплен.

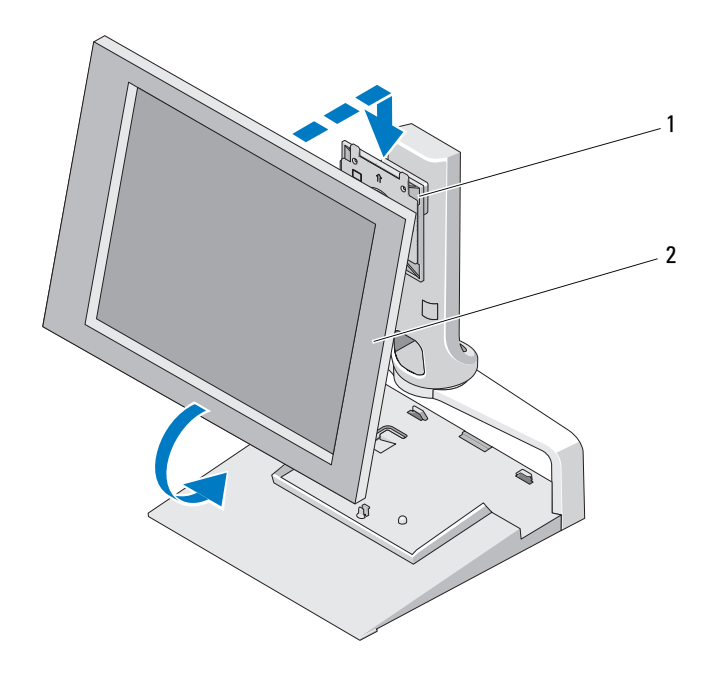

1 плата для крепления 2 плоский дисплей

### <span id="page-10-1"></span>Использование платы адаптера VESA*®*

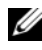

**24 ПРИМЕЧАНИЕ:** Плата адаптера VESA продается отдельно. Информацию по ее приобретению см. на веб-узле Dell.com.

Если дисплей несовместим с платой для крепления, используйте плату адаптера VESA.

 Выверните 4 винта с платы для крепления на подставке для плоского дисплея.

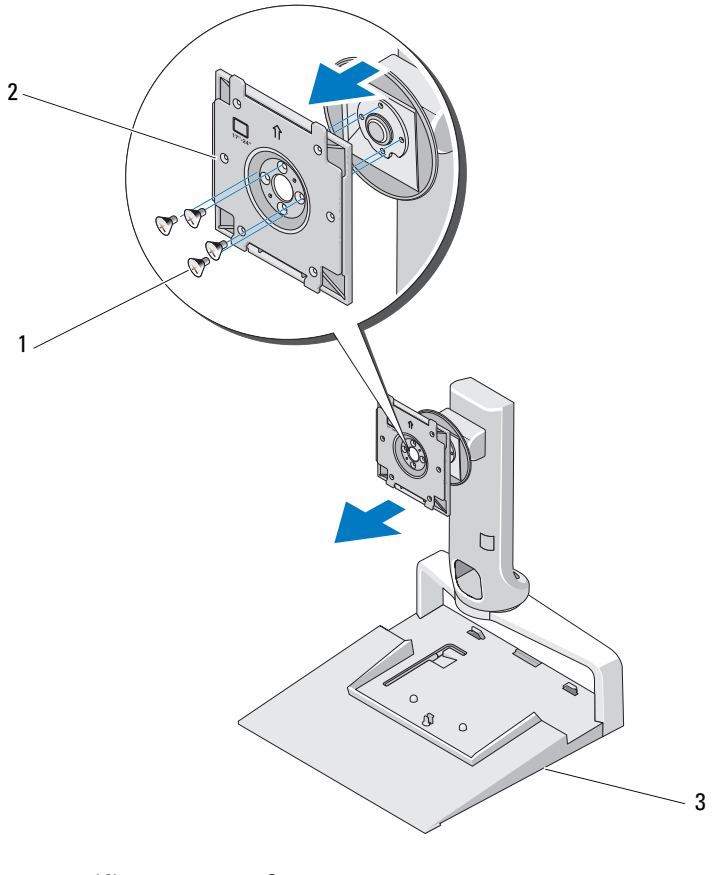

- 
- винты (4) 2 плата для крепления
- подставка для плоского дисплея

2 Установите плату адаптера VESA и закрепите ее 4 винтами, поставляемыми с платой адаптера.

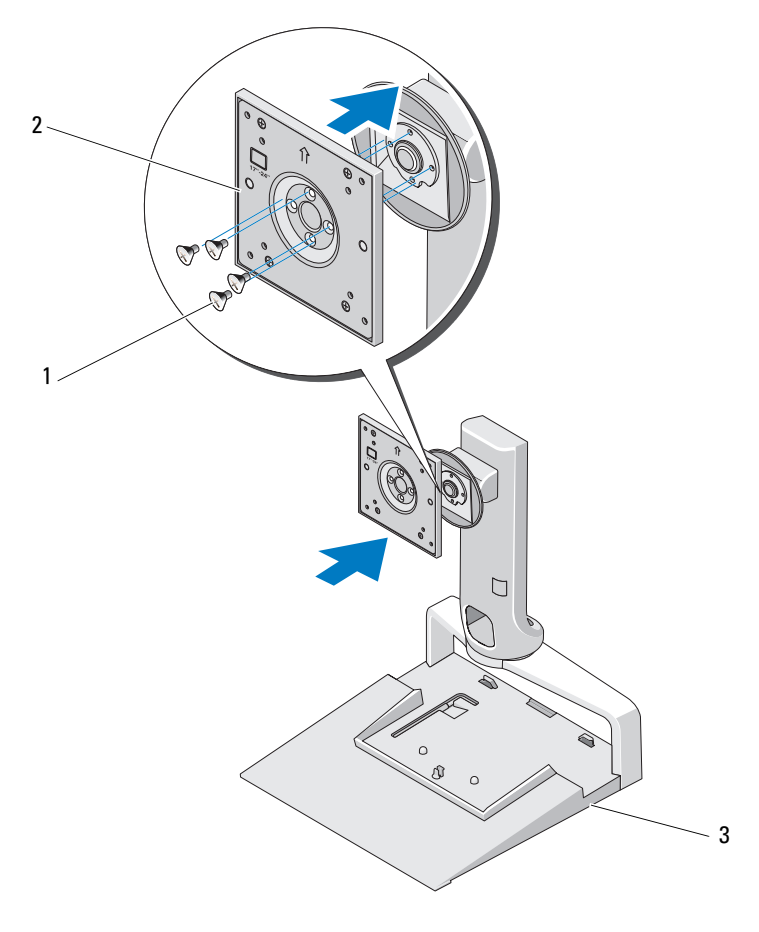

- 1 винты (4) 2 плата адаптера VESA
- 3 подставка для плоского дисплея

ПРИМЕЧАНИЕ: Для разных плоских дисплеев могут действовать разные стандарты. Если следующая информация неприменима к конкретному монитору, см. документацию по этому монитору.

Если диагональ дисплея 15 дюймов или менее:

- a Используйте 4 отверстия, расположенные ближе к центру платы адаптера VESA (расстояние между отверстиями 75 мм x 75 мм).
- b Вставьте заглушки в 4 других отверстия на плате адаптера VESA.
- c Закрепите монитор на плате адаптера VESA.

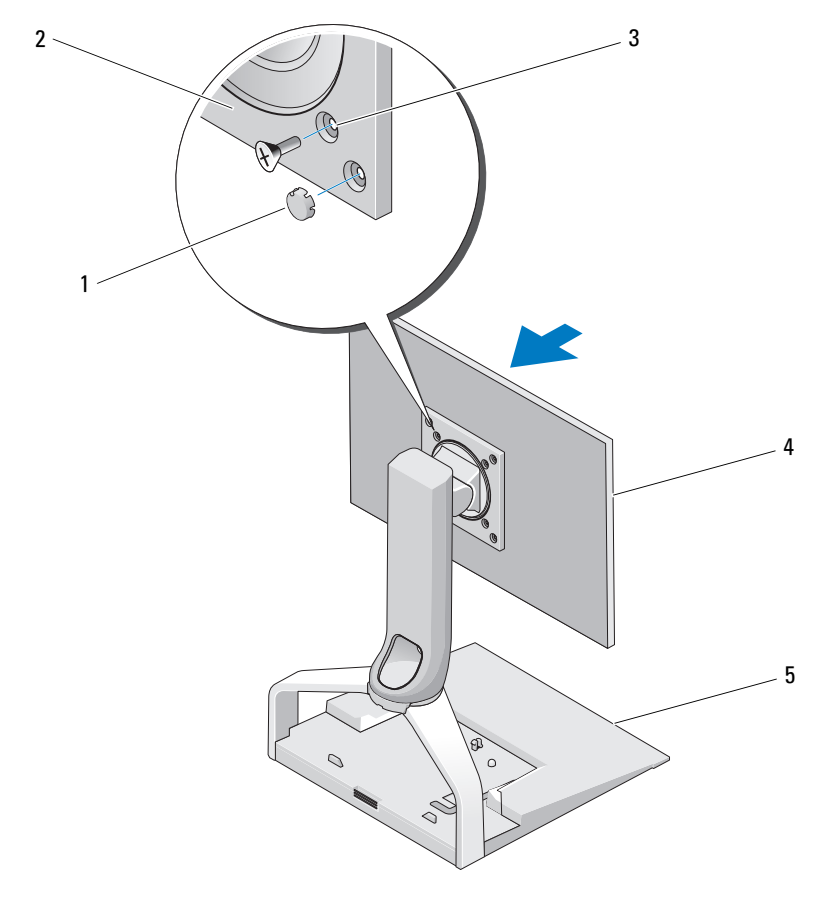

- 
- 1 заглушки (4) 2 плата адаптера VESA
- 3 отверстия для винтов для мониторов с диагональю 15 дюймов или менее (4)
- 4 плоский дисплей
- 5 подставка для плоского дисплея

Если диагональ монитора больше 15 дюймов:

- a Используйте 4 отверстия, расположенные ближе к краям платы адаптера VESA (расстояние между отверстиями 100 мм x 100 мм).
- b Вставьте заглушки в 4 других отверстия на плате адаптера VESA.
- c Закрепите монитор на плате адаптера VESA.

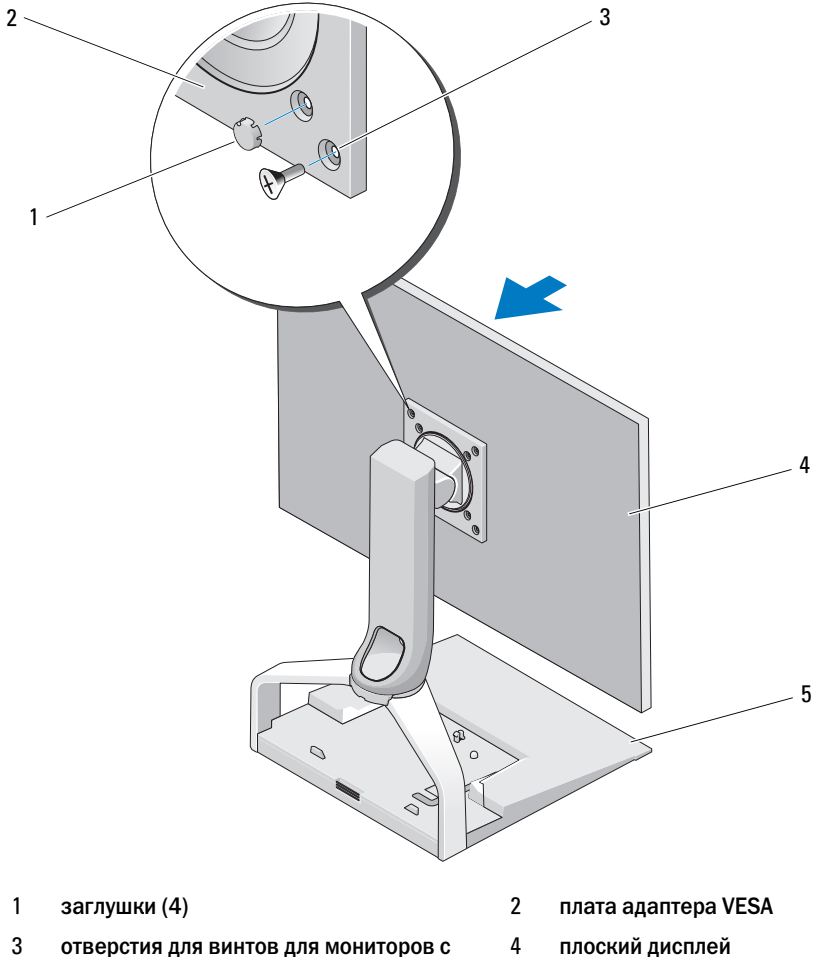

- 3 отверстия для винтов для мониторов с диагональю больше 15 дюймов (4)
- 5 подставка для плоского дисплея

#### <span id="page-15-0"></span>Регулировка плоского дисплея

ВНИМАНИЕ: Если переносной компьютер закреплен на подставке для плоского дисплея, наклоните дисплей вверх, чтобы он находился на расстоянии от переносного компьютера, и только потом изменяйте ориентацию монитора с альбомной на книжную.

Монитор на подставке для плоского дисплея можно отрегулировать следующим образом: •

- Наклонить монитор вверх или вниз.
- Поднять или опустить монитор.
- Повернуть монитор влево или вправо.
- Повернуть монитор для получения альбомной или книжной ориентации.

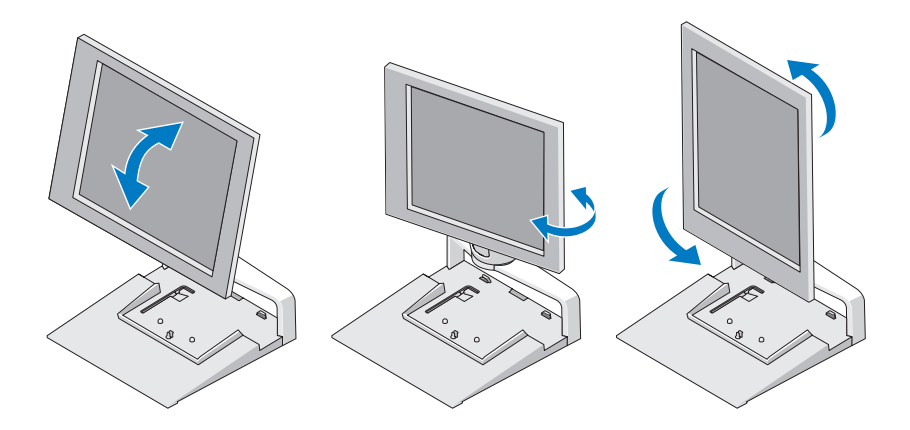

#### <span id="page-15-1"></span>Установка репликатора на подставку для плоского дисплея

1 Немного поднимите переднюю часть репликатора и двигайте его к подставке для плоского дисплея, пока он не достигнет направляющих.

- 1 2 3
- 2 Надавите на репликатор, чтобы закрепить его на фиксаторах подставки.

- 1 подставка для плоского дисплея 2 репликатор
- 3 направляющие на подставке для плоского дисплея
- 3 Следуйте процедурам установки репликатора. См. руководство пользователя E-Port или руководство пользователя E-Port Plus, поставляемое с репликатором, или на веб-узле support.dell.com.

### <span id="page-17-0"></span>Отсоединение переносного компьютера от репликатора и подставки для плоского дисплея

- 1 Нажмите кнопку выброса сбоку на репликаторе.
- 2 Поднимите и снимите переносной компьютер с репликатора и подставки для плоского дисплея.

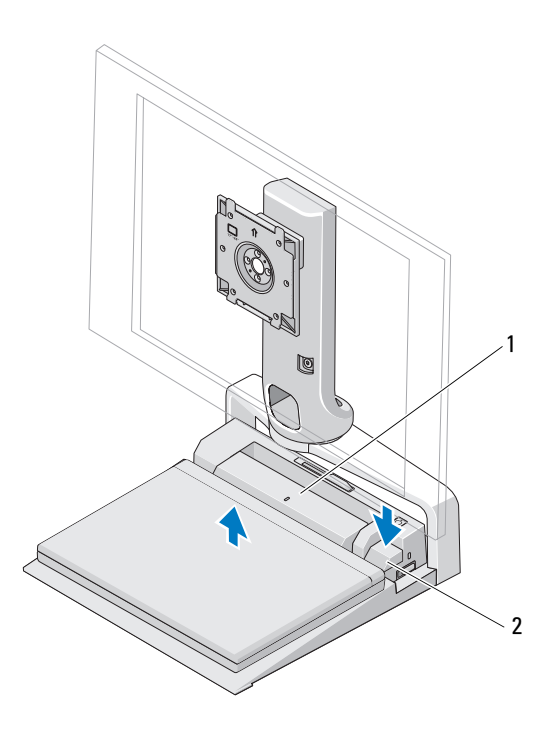

1 репликатор 2 кнопка выброса

#### <span id="page-18-0"></span>Отсоединение репликатора от подставки для плоского дисплея

- 1 Отсоедините все кабели от репликатора.
- 2 Нажмите кнопку для снятия на задней стороне подставки для плоского дисплея и поднимите переднюю часть репликатора, чтобы высвободить его из фиксатора на подставке для плоского дисплея.
- 3 Снимите репликатор с подставки для плоского дисплея.

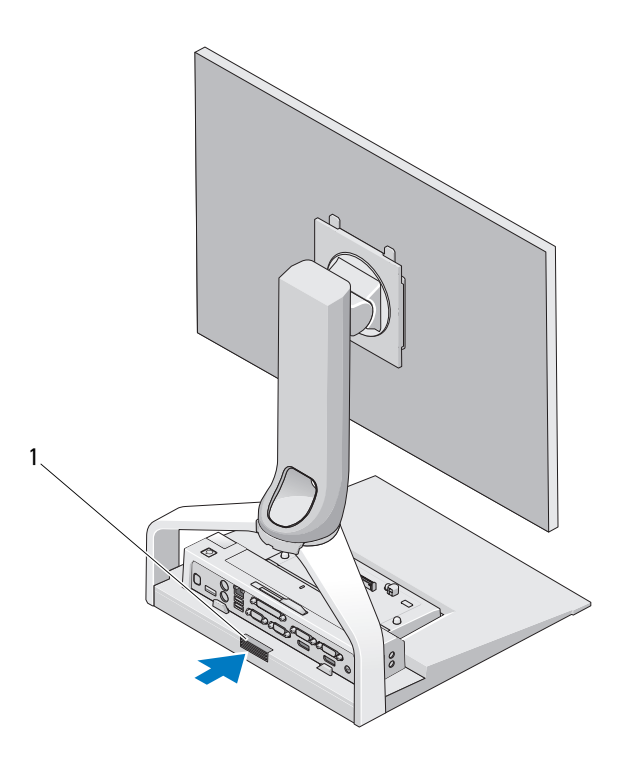

1 кнопка для снятия

## <span id="page-20-0"></span>Технические характеристики

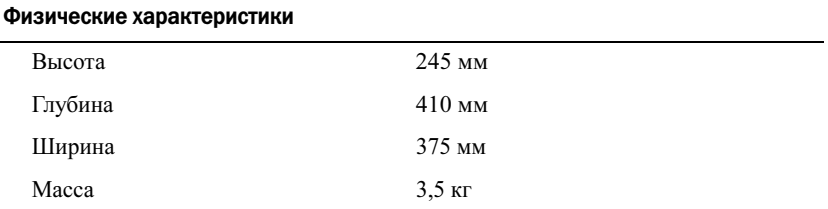

### <span id="page-22-0"></span>Поиск информации

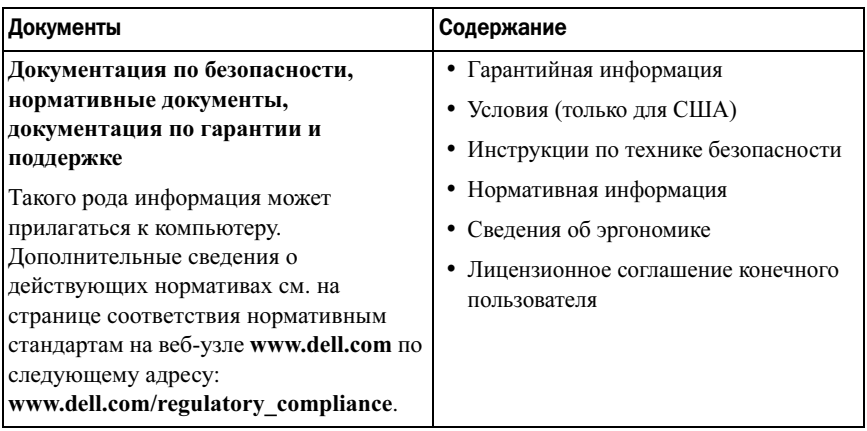